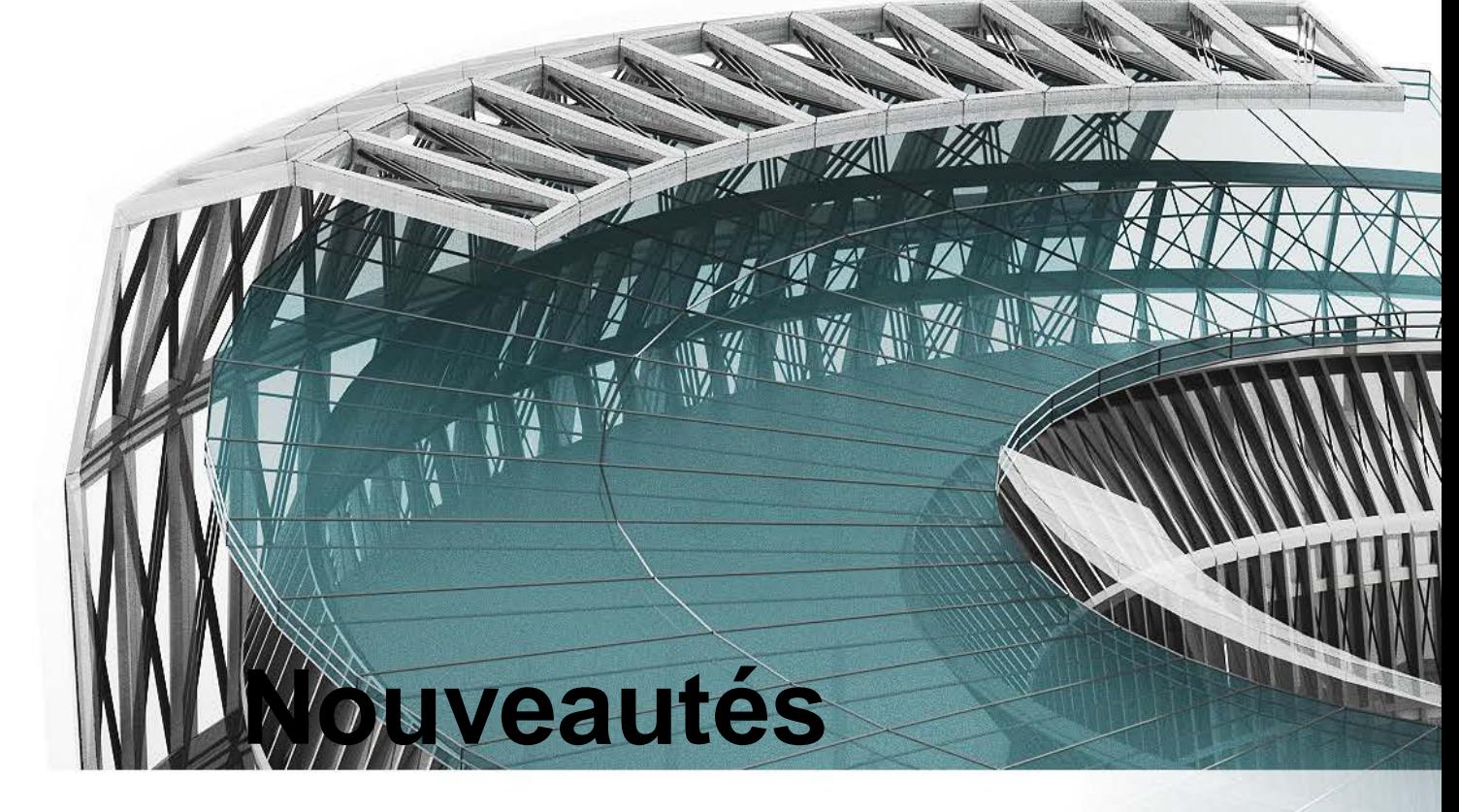

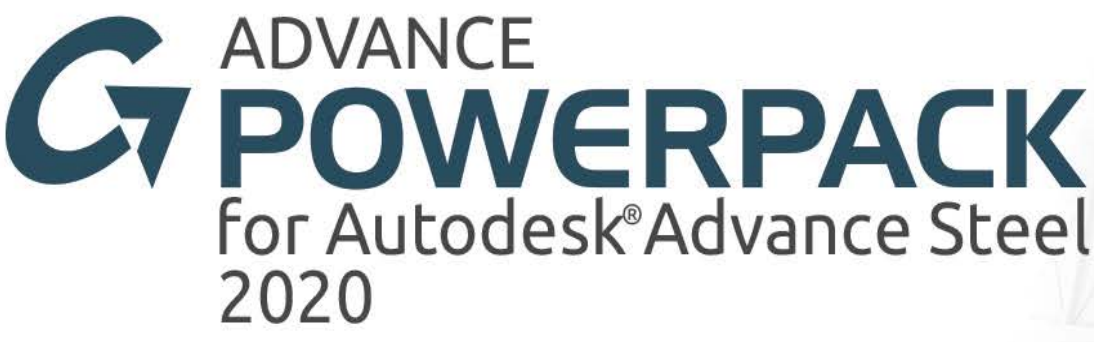

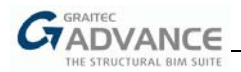

# Table des matières

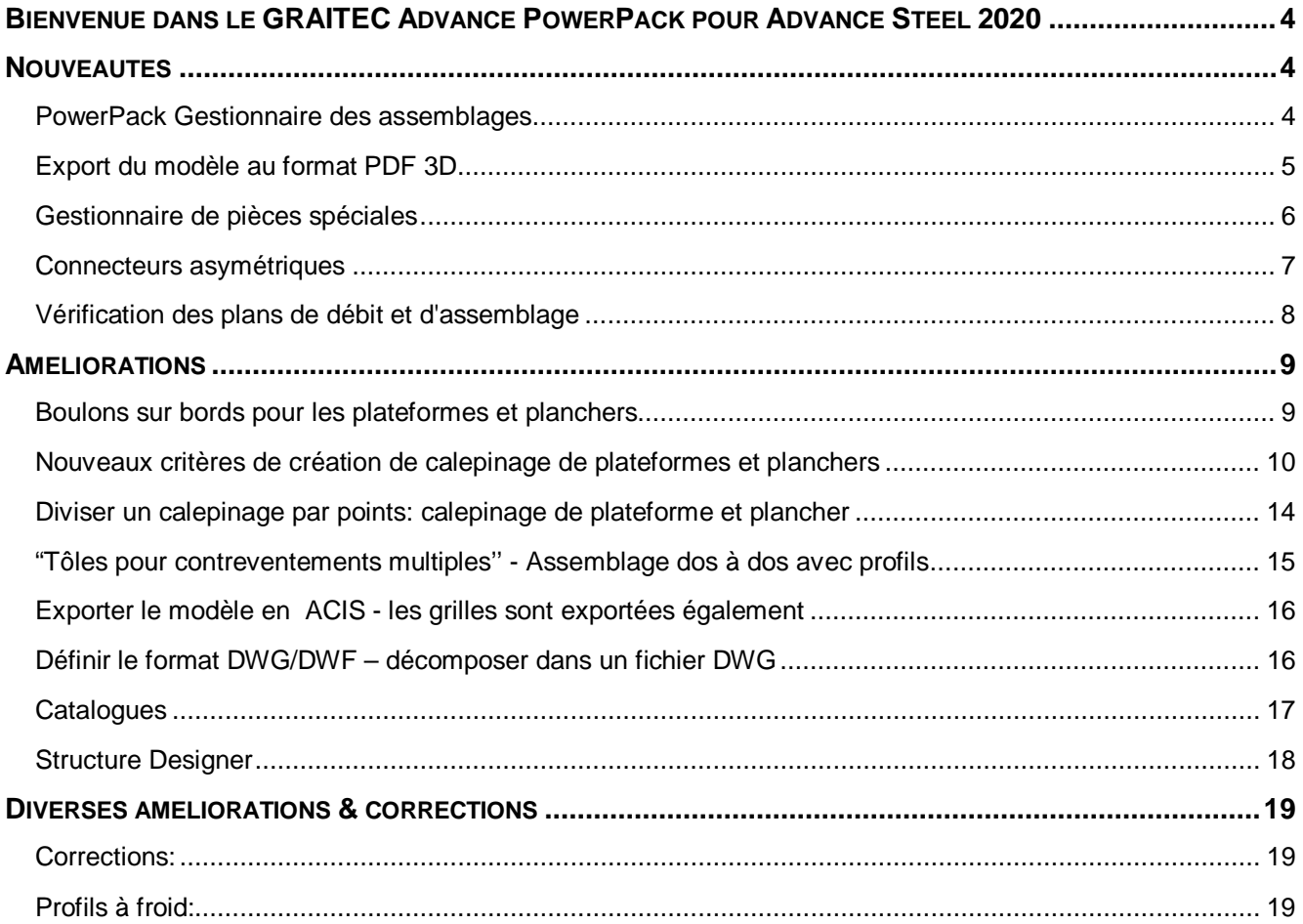

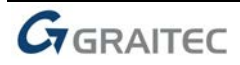

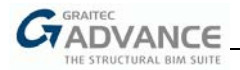

## *Bienvenue dans le GRAITEC Advance PowerPack pour Advance Steel 2020*

GRAITEC est heureux de vous présenter la dernière version du Advance PowerPack 2020, qui fait partie de la suite GRAITEC Advance.

Le PowerPack for Advance Steel est une EXTENSION PUISSANTE CENTRÉE SUR L'UTILISATEUR pour Autodesk® Advance Steel, comprenant des outils, des modèles et des assemblages uniques et essentiels, conçus spécifiquement pour améliorer considérablement la capacité, la productivité et l'efficacité de l'utilisateur.

La version 2020 du PowerPack est livrée avec de nombreuses nouveautés et améliorations des outils existants:

- Exporter au format PDF 3D
- PowerPack Gestionnaire des assemblages
- Gestionnaire de pièces spéciales
- calepinage de plateformes et planchers nouveaux critères de création
- et plus encore...

## *Nouveautés*

## **PowerPack Gestionnaire des assemblages**

Le nouveau PowerPack Gestionnaire des assemblages rassemble 29 assemblages disponibles dans le PowerPack GRAITEC pour Advance Steel.

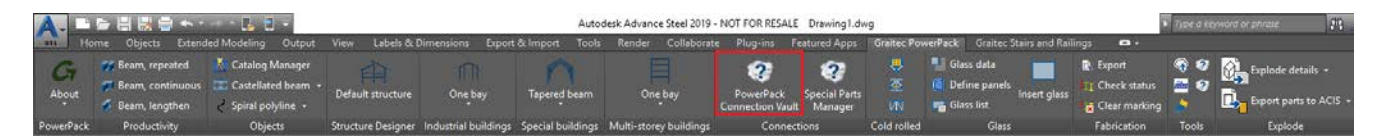

Les assemblages sont organisés en fonction de leur type et/ou de leur entrée. Par conséquent, plusieurs catégories sont disponibles, sous lesquelles des joints spécifiques peuvent être trouvés:

- **Tôles sur profils**
- **Poutres Poutres**
- **Eclisses composées**
- **E** Contreventements
- Pannes
- **Création platelages**
- **Elément de connexion**
- Coupe objets cintrés
- **Construction**
- Profils à froid

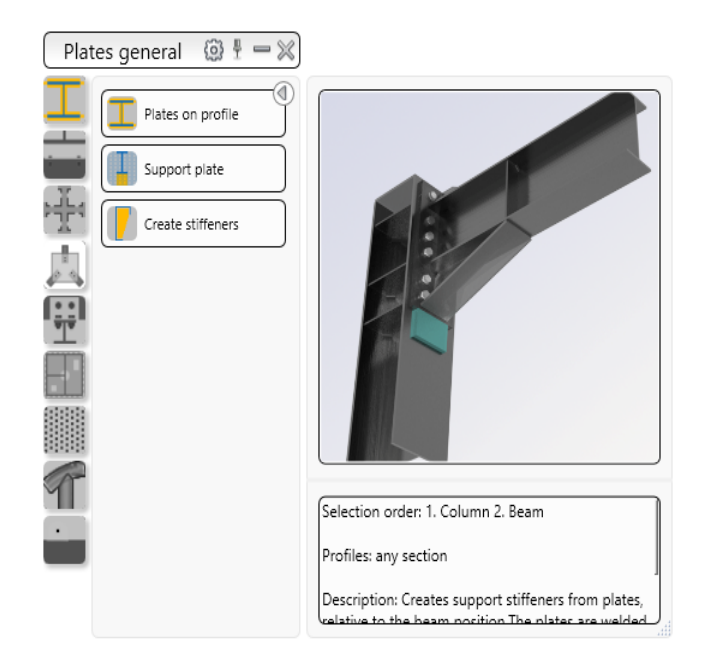

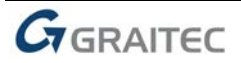

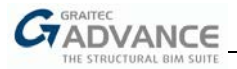

La palette est organisée comme suit:

- Sur le côté gauche: Catégories, avec les assemblages correspondants;
- Sur le côté droit, partie supérieure: les images pertinentes de l'assemblage sélectionné;
- Sur le côté droit, partie inférieure: une brève description de l'assemblage sélectionné;

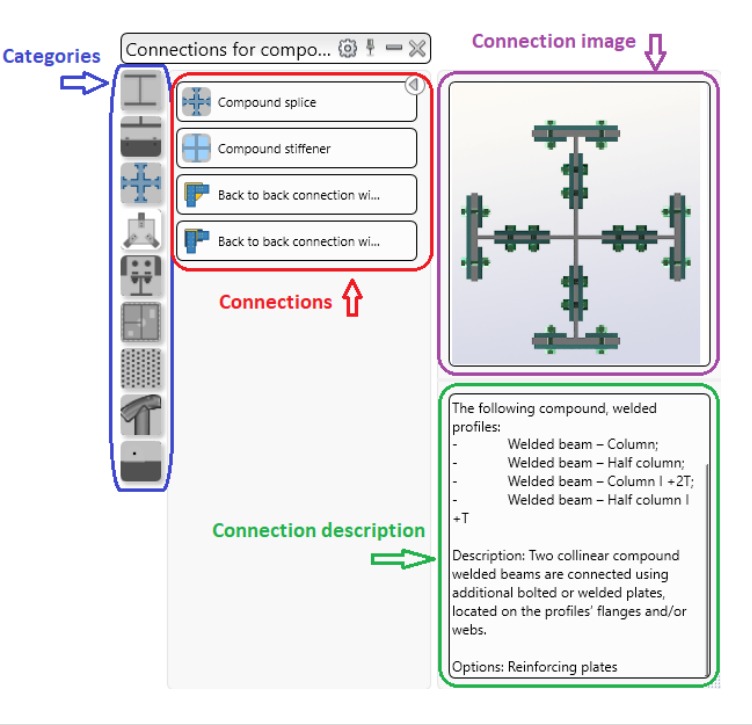

## **Export du modèle au format PDF 3D**

Les PDF 3D sont un excellent outil pour faciliter la visualisation de modèles 3D pour ceux qui n'ont peut-être pas accès à Autodesk Advance Steel. Ainsi, à partir de la version 2020, les modèles 3D d'Advance Steel peuvent désormais être exportés dans des fichiers PDF 3D grâce à la commande GRAITEC PowerPack: **PDF 3D.**

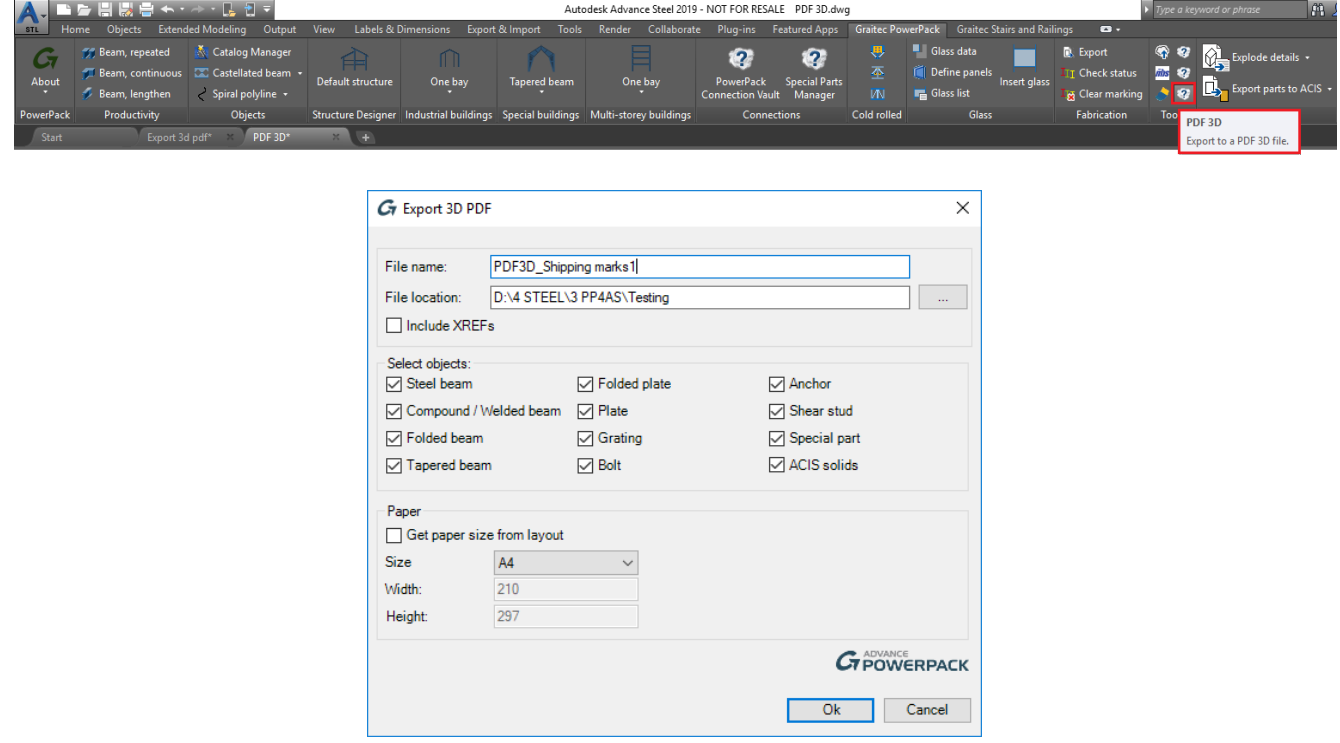

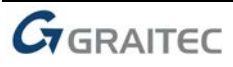

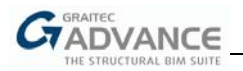

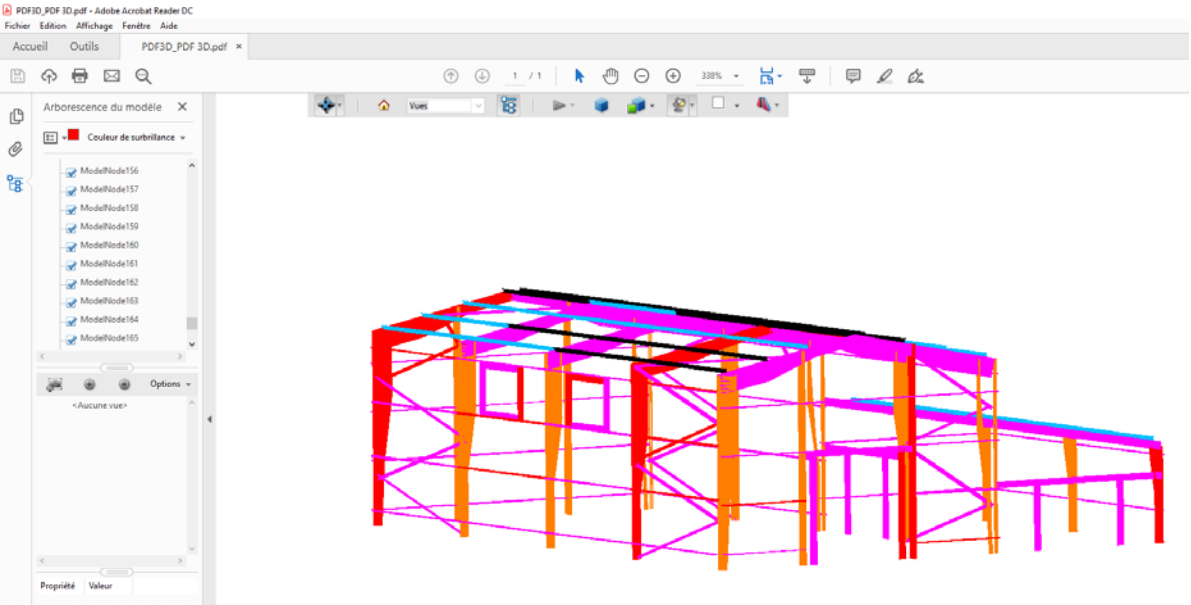

## **Gestionnaire de pièces spéciales**

Le gestionnaire de pièces spéciales, une nouvelle fonctionnalité du PowerPack for Advance Steel 2020, permet à l'utilisateur de gérer des pièces spéciales utilisées pour des assemblages spécifiques grâce à une boite de dialogue intuitive.

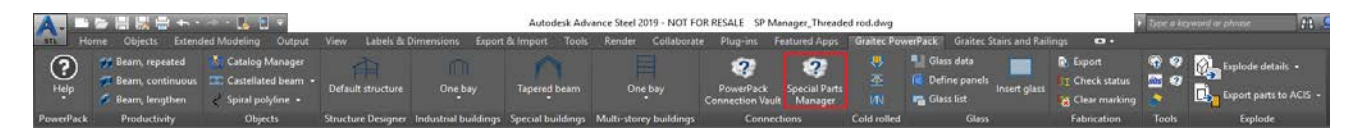

Sur la base des données saisies par l'utilisateur, le gestionnaire assemble les pièces spéciales spécifiées, qui peuvent ensuite être utilisées dans des assemblages spécifiques.

L'utilisateur peut ajouter des pièces spéciales non standard ou des pièces spéciales d'un fournisseur ou encore d'un catalogueur spécifique. Le type de pièce spéciale (composant) est lié à l'assemblage; une fois ajouté dans le gestionnaire de pièces spéciales, les pièces spéciales deviennent disponibles dans l'assemblage, sous le composant spécifique.

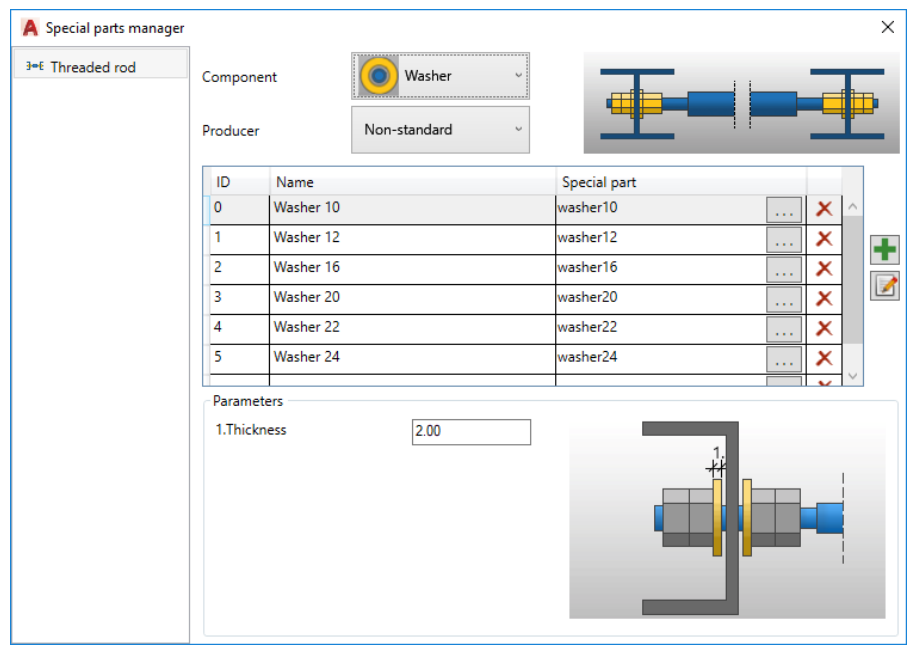

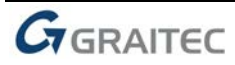

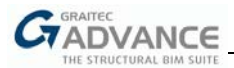

Dans la version 2020, les pièces spéciales de l'assemblage de tige fileté, écrous et rondelles, peuvent être gérées à l'aide de ce nouvel outil.

Les pièces spéciales, définies dans la boite de dialogue du gestionnaire, sont ensuite chargées dans la fenêtre des propriétés de l'assemblage correspondant:

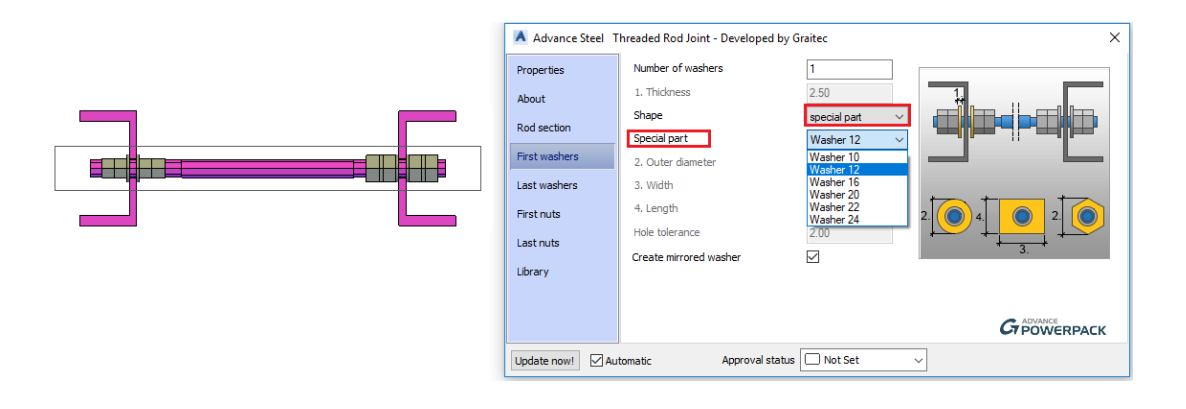

#### **Connecteurs asymétriques**

Pour accélérer la modélisation et augmenter la flexibilité, un nouvel assemblage a été créé: **Connecteurs asymétriques.** La nouvelle commande permet à l'utilisateur de créer des répartitions de boulons, d'ancrages, de trous et de goujons de cisaillement non uniformément espacés.

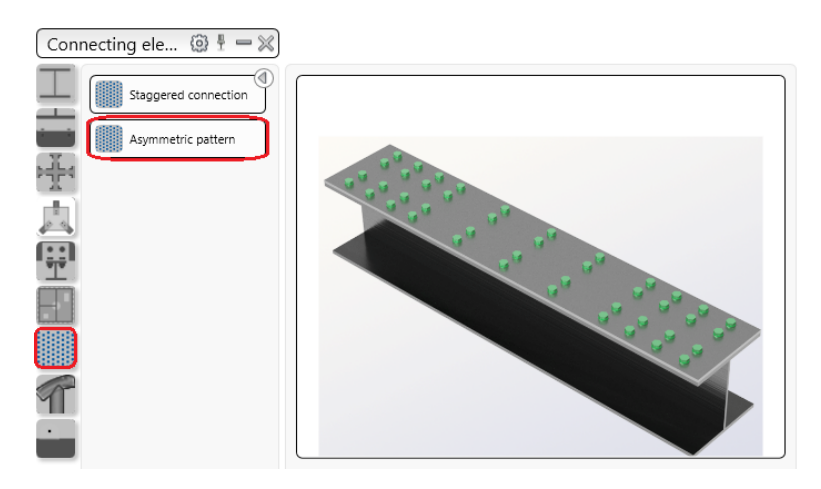

Les répartitions asymétriques peuvent s'appliquer à n'importe quel profilé et tôle. L'utilisateur peut basculer entre les types d'objets de connexion directement depuis la boite de dialogue des propriétés communes:

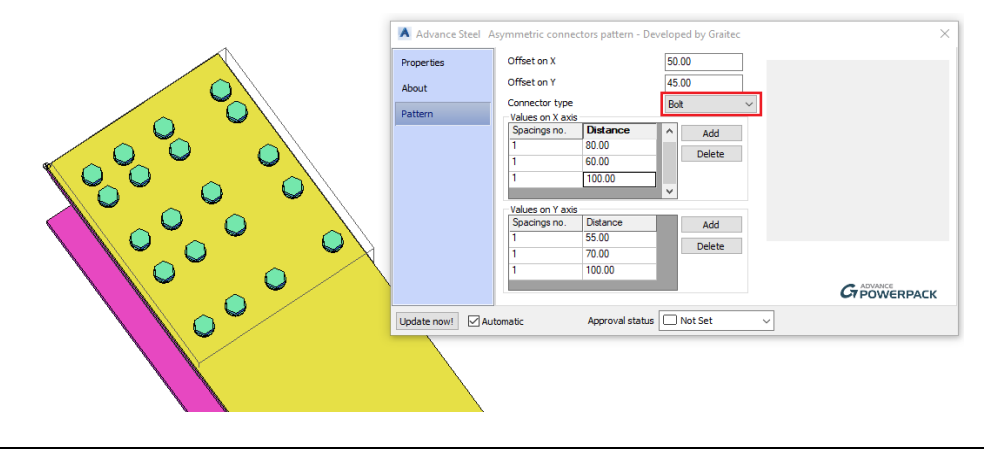

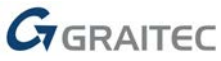

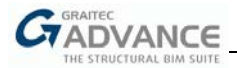

## **Vérification des plans de débit et d'assemblage**

Pourquoi perdre du temps à vérifier si tous les éléments du modèle sont détaillés, alors qu'on peut le faire en un seul clic?

Les deux nouvelles options, **Vérifier les plans de débit** et **Vérifier les plans d'assemblage** sont disponibles dans la catégorie Outils, identifient rapidement les éléments pour lesquels les plans n'ont pas été créés.

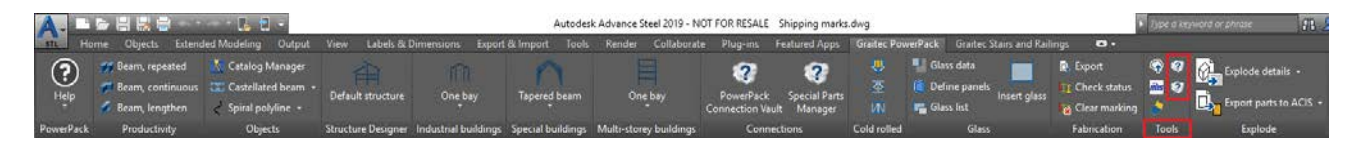

Les commandes vérifient si toutes les pièces secondaires et les pièces principales du modèle ont un plan généré correspondant dans le gestionnaire de documents.

Une fois la recherche terminée, si des pièces secondaires ou des assemblages dont le plan n'a pas été généré sont détectés, les éléments seront marqués dans le modèle 3D et pourront ensuite être sélectionnés et ainsi sortis en plans.

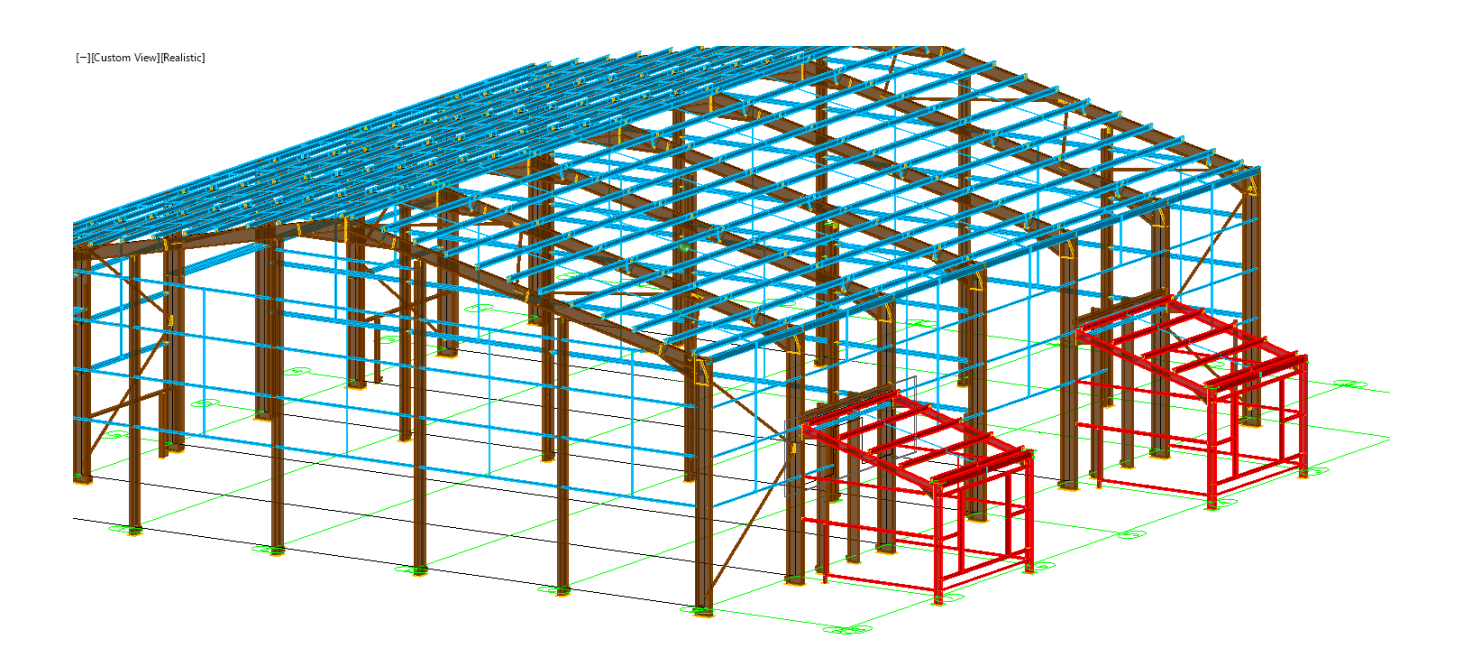

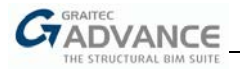

## *Améliorations*

#### **Boulons sur bords pour les plateformes et planchers**

Dans les assemblages de création de platelage et de revêtement de plateformes, lorsque les poutres sont sélectionnées, les utilisateurs ont maintenant la possibilité de créer/rajouter des boulons.

#### • **Création platelages**

Dans l'assemblage de création de platelage, les boulons relient chaque bord des éléments disposés aux poutres de support. Les propriétés des boulons peuvent être contrôlées par élément et leur positionnement peut être réglé, individuellement, par bord, ou les mêmes paramètres peuvent être appliqués pour tous les bords et éléments.

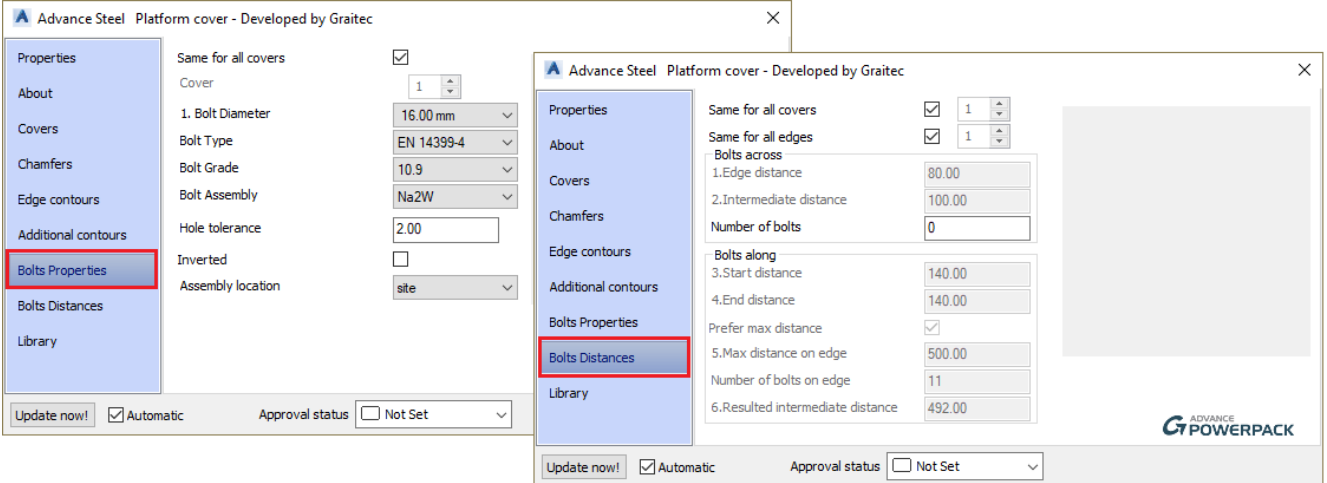

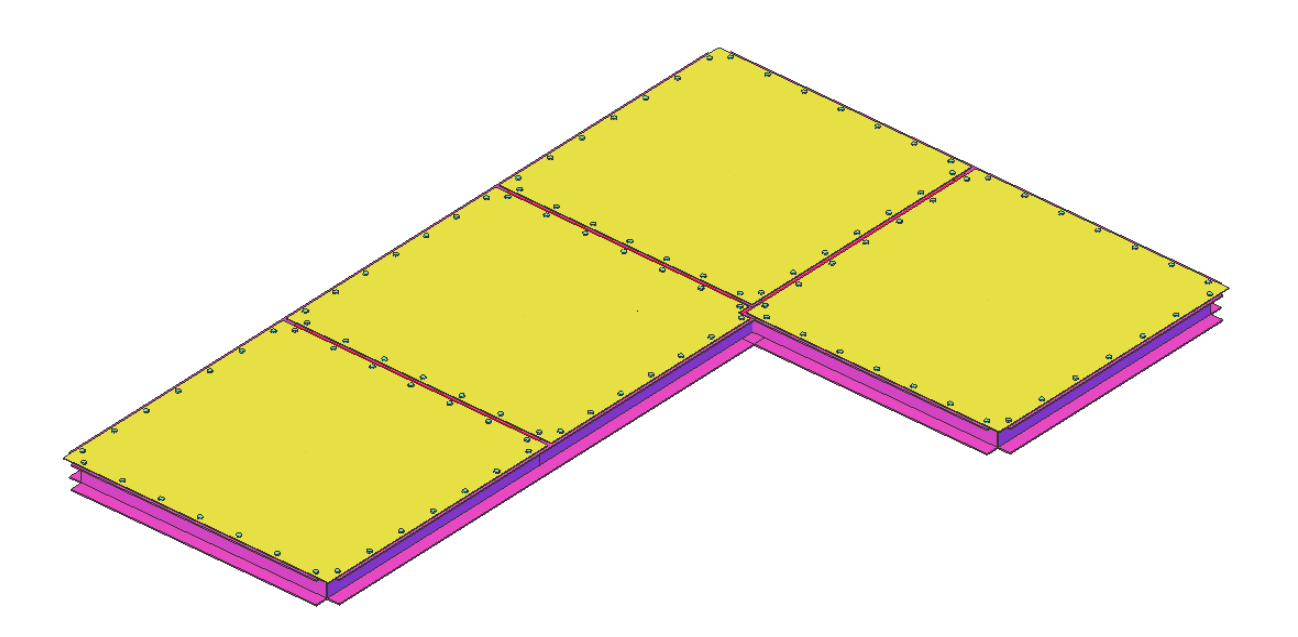

*Remarque: Seules les poutres préalablement sélectionnées sont prises en considération lors de la création des boulons*.

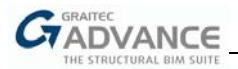

#### • **Revêtement plancher**

Pour l'assemblage de *revêtement plancher*, les boulons relient les éléments uniquement au contact de la poutre porteuse. Les propriétés et le positionnement des boulons peuvent être contrôlés par rapport au bord (par poutre porteuse), ou les mêmes paramètres peuvent être appliqués pour tous les bords.

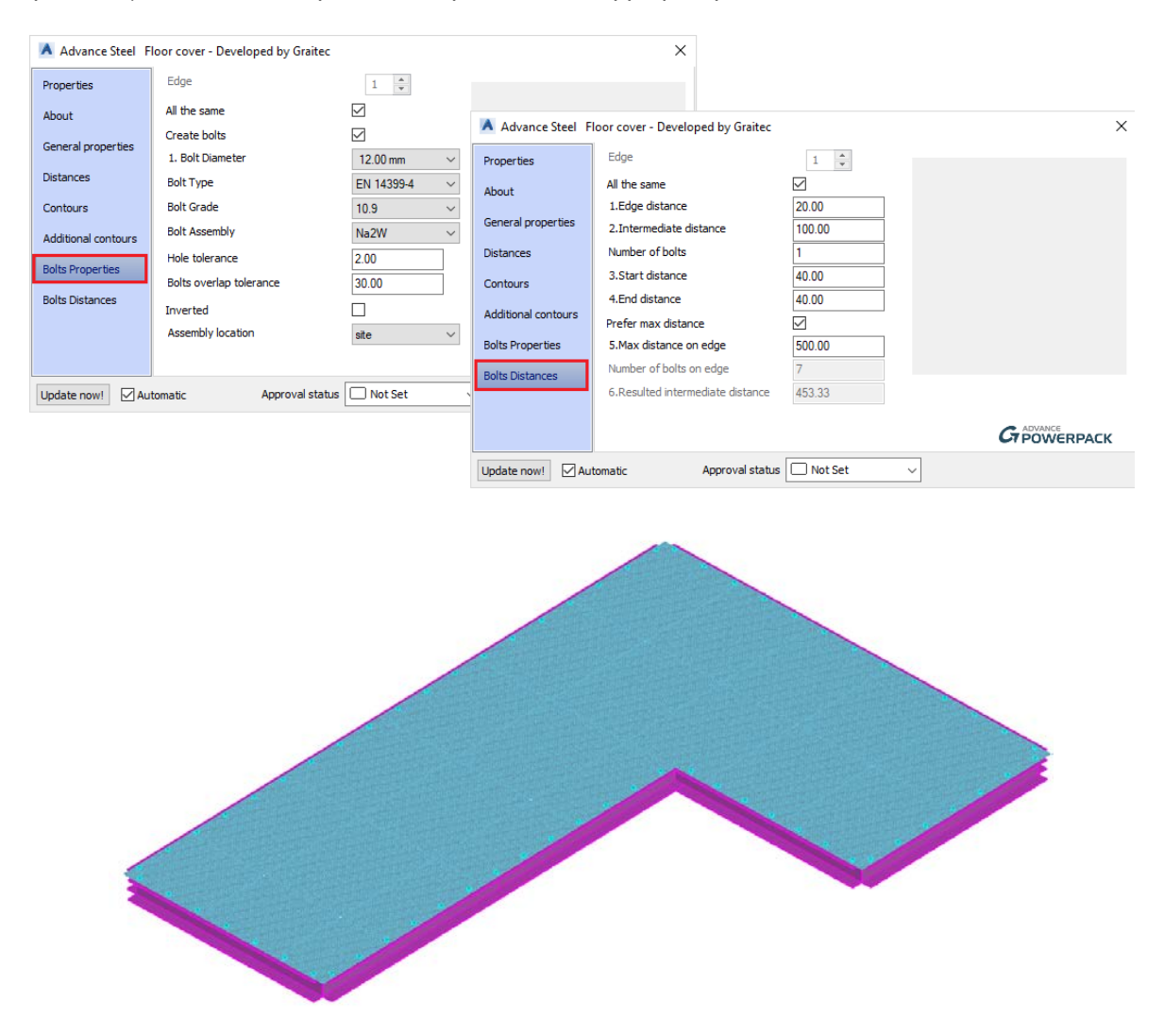

#### **Nouveaux critères de création de calepinage de plateformes et planchers**

Pour plus de flexibilité, les calepinages et revêtements offrent maintenant la possibilité de créer des couvertures basées sur la sélection des poutres, même si les éléments sélectionnés ne forment pas une plate-forme complète ou fermée.

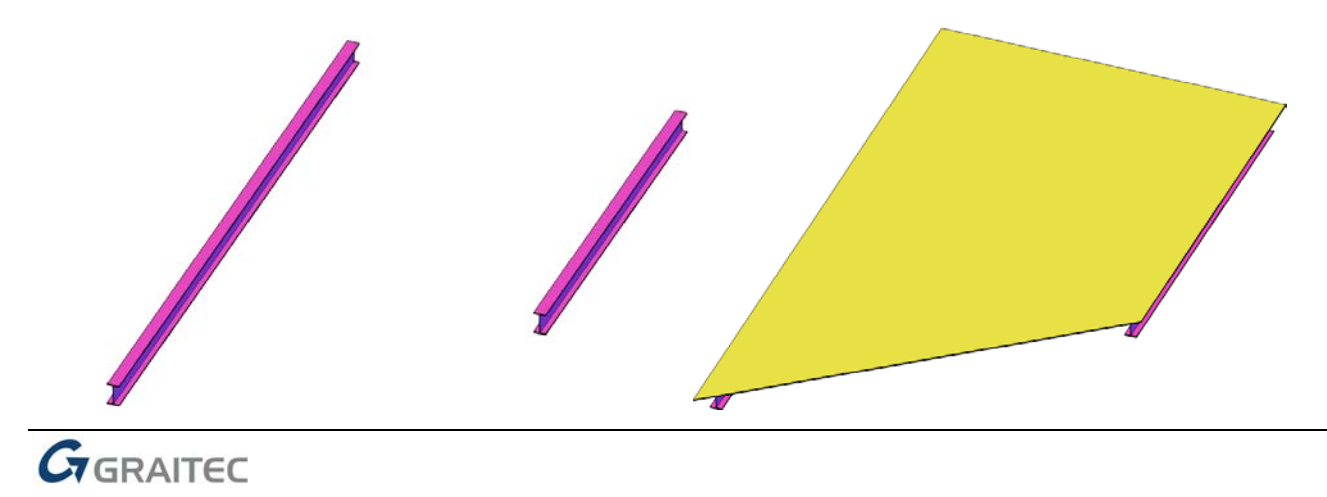

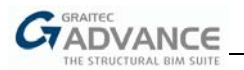

Le fonctionnement de l'assemblage a été revu afin de générer la couverture souhaitée sans contour fermé. Une fonction supplémentaire, "point à l'intérieur du contour", a été ajoutée.

Ce point doit être correctement choisi, en suivant ces étapes:

1. Fixer un coin sur le contour imaginaire, délimité par les POINTS DE DÉPART ET DE FIN des poutres sélectionnées, et une direction par rapport à laquelle suivre le contour, à partir du coin choisi;

2. Choisissez un point à l'intérieur du contour imaginaire et commencez à "dessiner" des lignes du point aux coins, dans l'ordre dans lequel elles apparaissent lorsque vous suivez le contour, comme décrit précédemment;

3. Si, à un moment quelconque, la "partie" créée par les 2 dernières lignes contient un coin qui n'est pas encore traité, le point que vous avez choisi est considéré comme invalide;

*Il convient d'éviter les points qui représentent les extrémités de ligne de référence des poutres formant le contour ou qui peuvent être projetés sur les extrémités de ligne de référence.*

4. Répétez le processus jusqu'à ce que le point soit valide, pour obtenir le meilleur résultat.

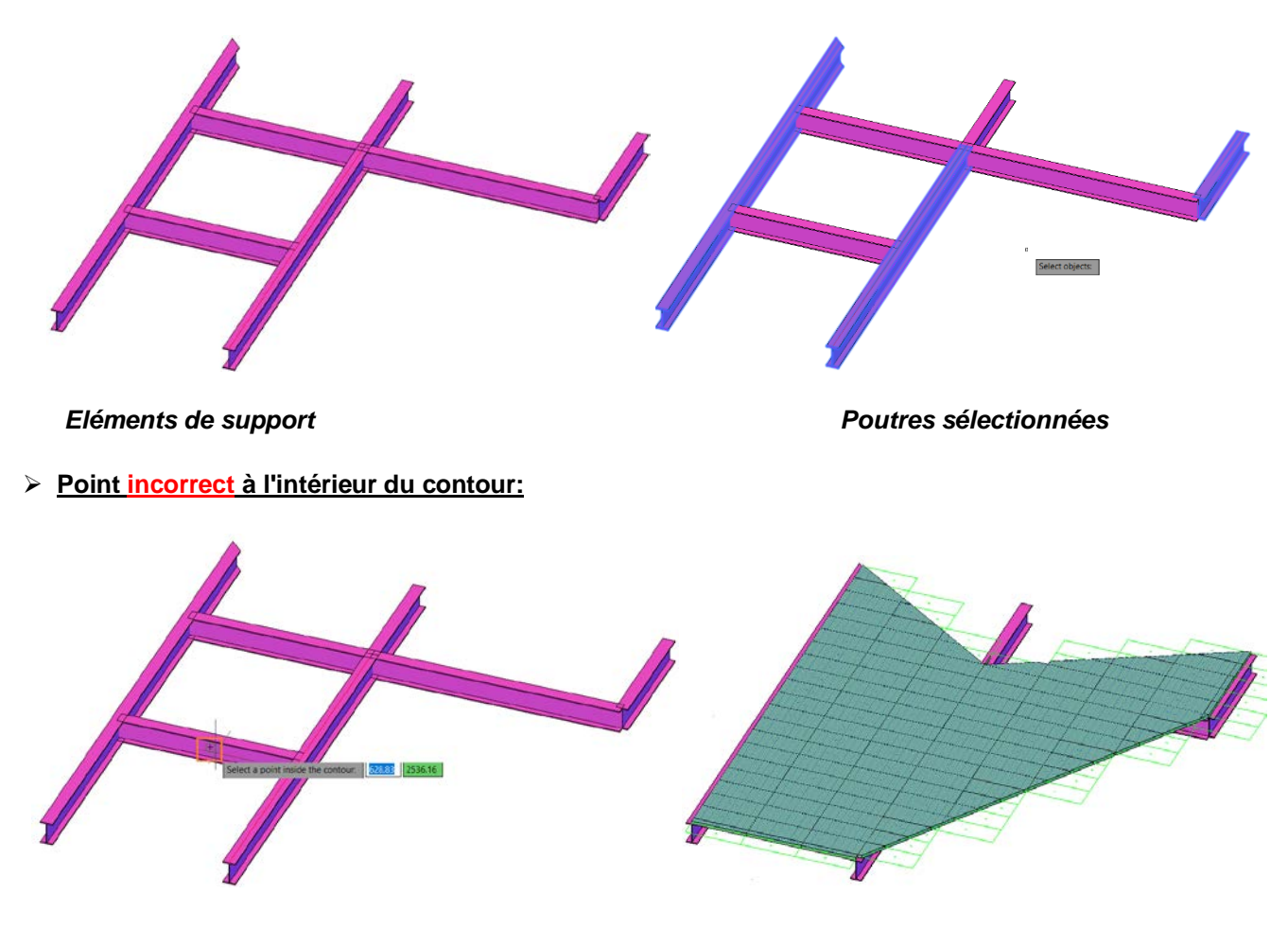

#### **Pointez à l'intérieur des exemples de contour:**

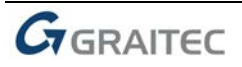

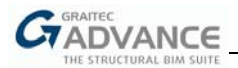

#### **Explication étape par étape:**

• Étape 1: choisir un coin et une direction

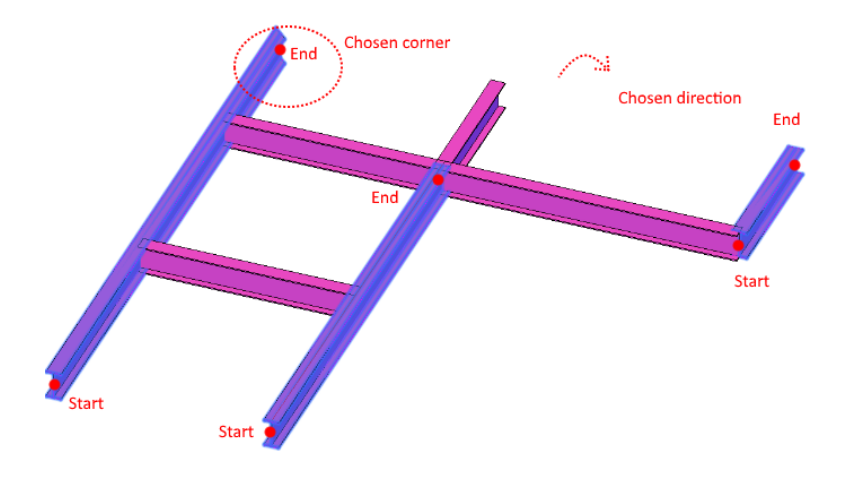

• Étape 2: choisir un point et tracer des lignes imaginaires depuis ce point jusqu'aux extrémités des poutres sélectionnées, dans la direction choisie

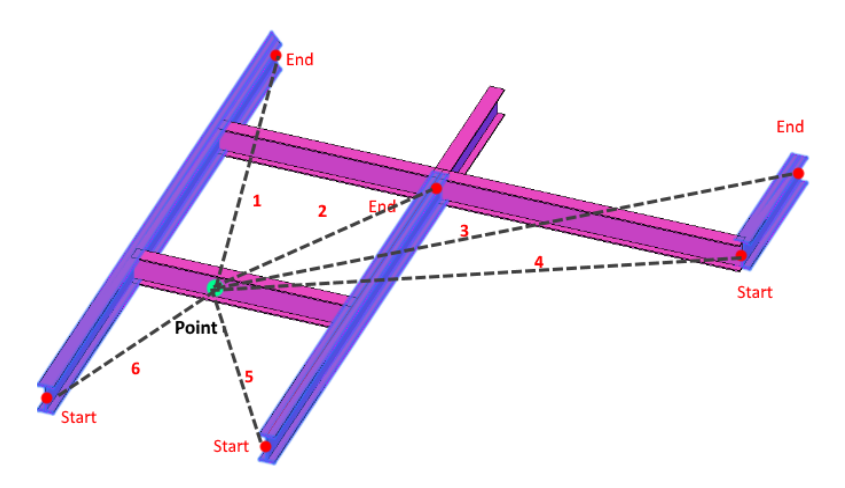

• Les lignes résultantes qui définissent le contour de la couverture créée :

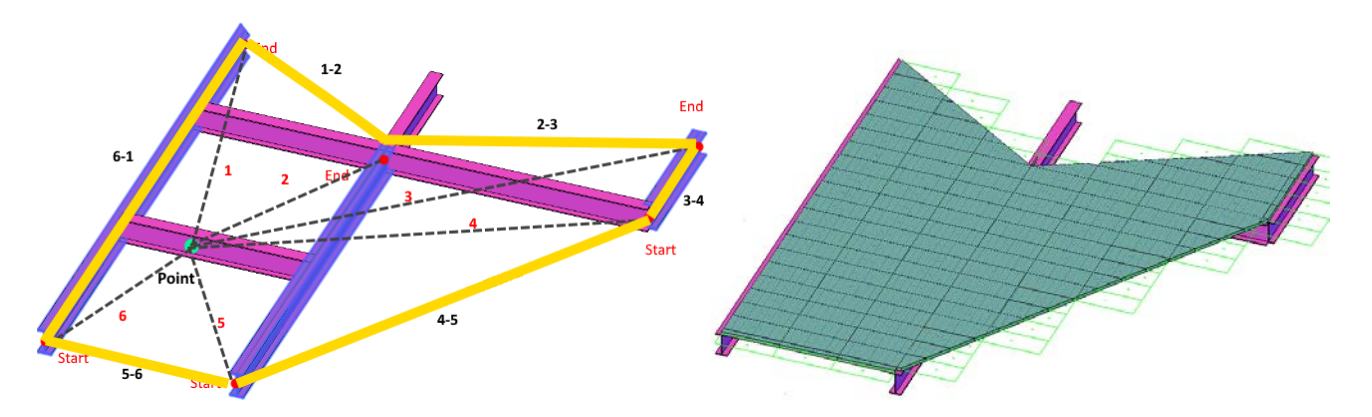

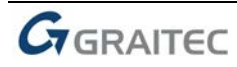

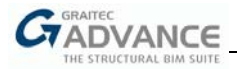

## **Corriger le point à l'intérieur du contour:**

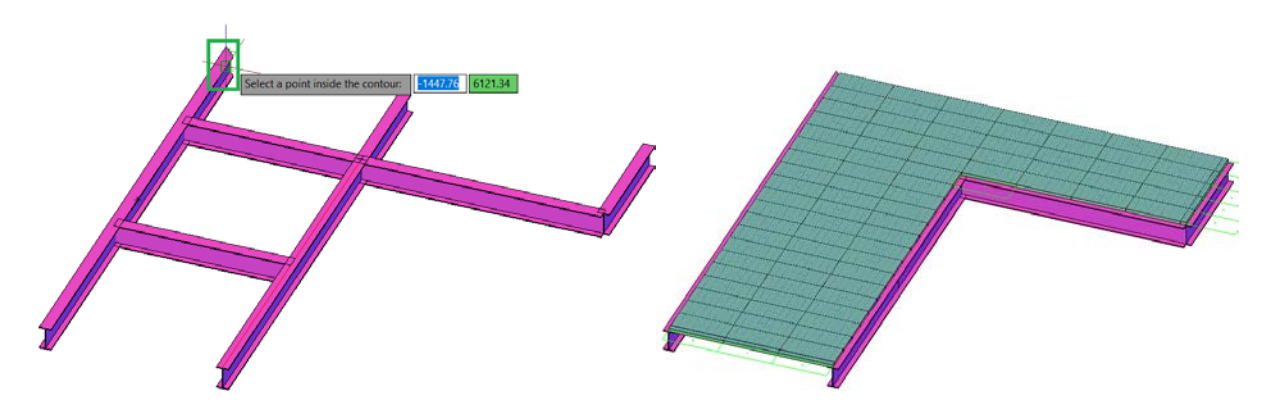

#### **Explication étape par étape:**

• Étape 1: choisir l'angle et la direction

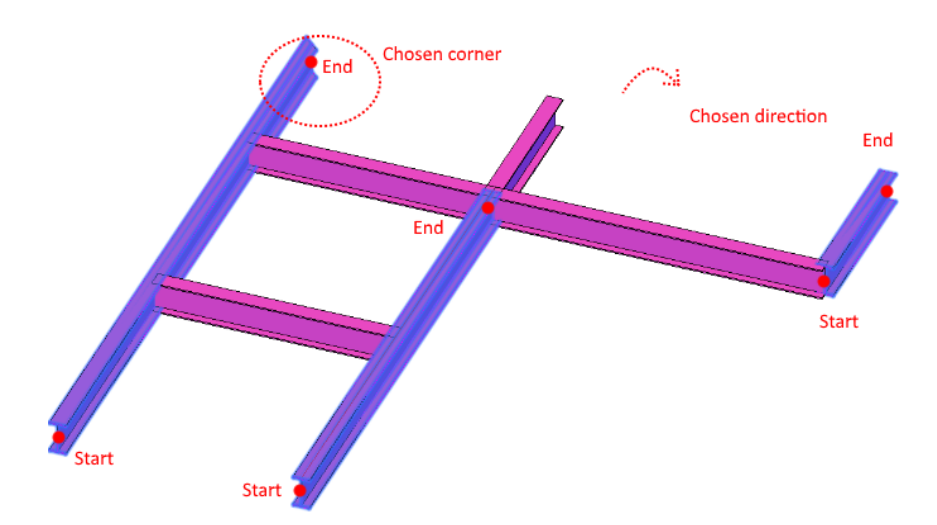

• Étape 2: choisir un point et tracer des lignes imaginaires depuis ce point jusqu'aux extrémités des poutres sélectionnées, dans la direction choisie

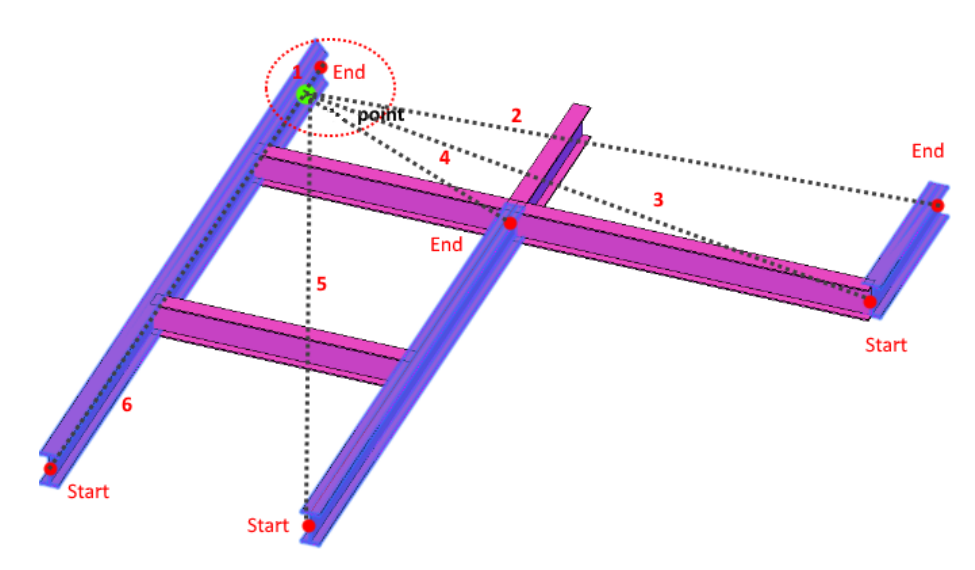

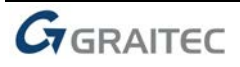

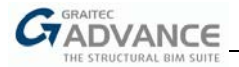

- $1 2$
- Étape 3: les lignes résultantes qui définissent le contour de la couverture créé:

## **Diviser un calepinage par points: calepinage de plateforme et plancher**

Une autre nouveauté, qui offre une plus grande flexibilité de modélisation, est la possibilité de diviser la plateforme et les revêtements par sélection ponctuelle en plus de l'option de sélection de poutres lors de la création du calepinage.

Même si les points sélectionnés se trouvent à l'intérieur du contour, voir l'image ci-dessous du point de référence "p2", la division résultante est étendue aux éléments porteurs et la "dissociation" est toujours créée.

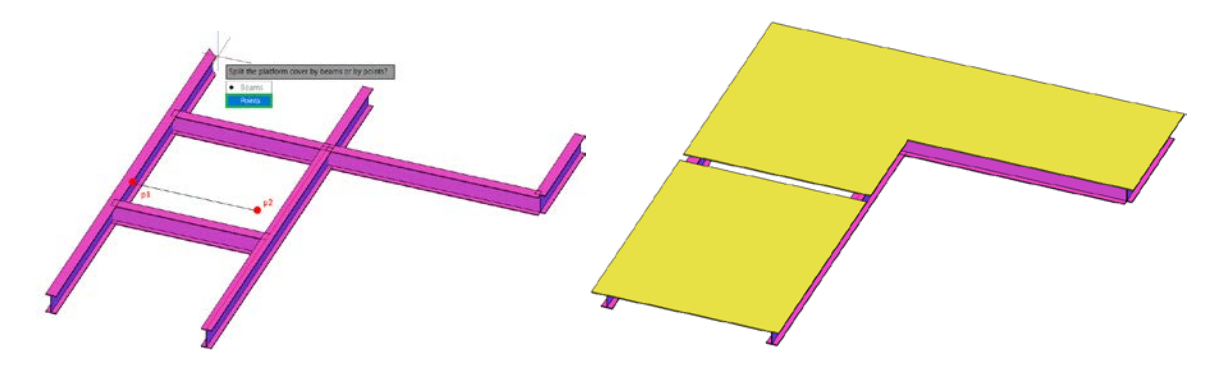

La division par points fonctionne en sélectionnant chaque point de la forme de coupe désirée:

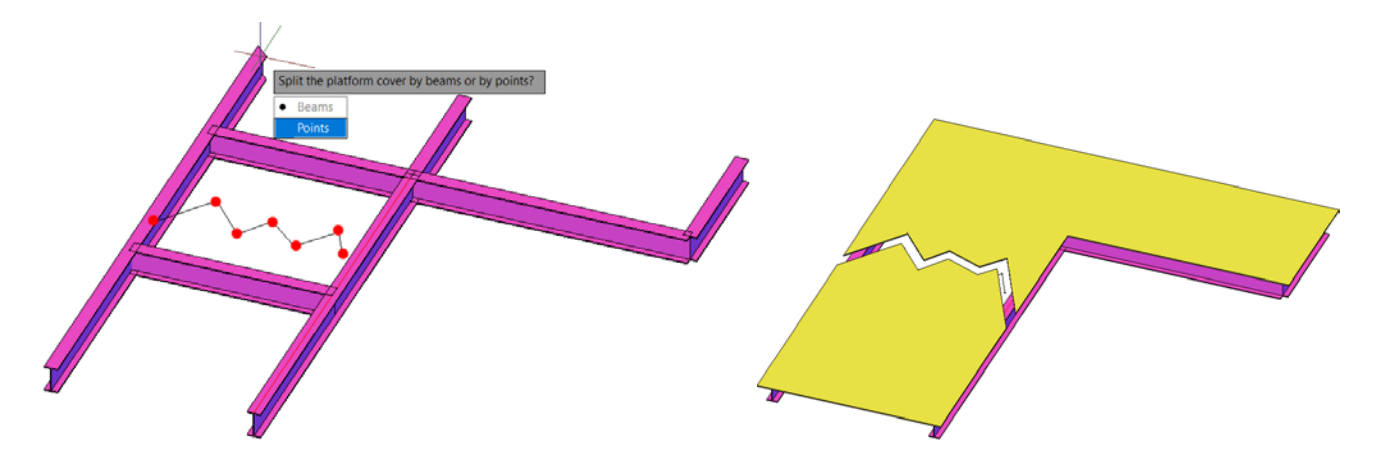

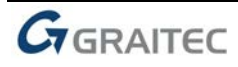

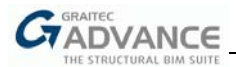

## **"Tôles pour contreventements multiples'' - Assemblage dos à dos avec profils**

A partir de la version 2020, l'assemblage "Tôle pour Contreventements multiples" peut s'appliquer aussi bien aux poutres composées qu'aux éléments de contreventement modélisés comme profilés indépendants dos à dos.

Cette nouvelle option donne à l'utilisateur une plus grande flexibilité de modélisation, dans la définition et la sélection des types de diagonales, en fonction des exigences du projet.

En choisissant l'option *'Chaque'*, l'utilisateur peut sélectionner les profils dos à dos indépendants:

- Sélectionner les éléments qui composent un contrevement dissocié clic droit/entrée
- Sélectionner le contrenventement continu, ou sauter clic droit/entrer
- Sélectionner un contreventement de référence clic droit/entrée
- Sélectionner le centre de la tôle

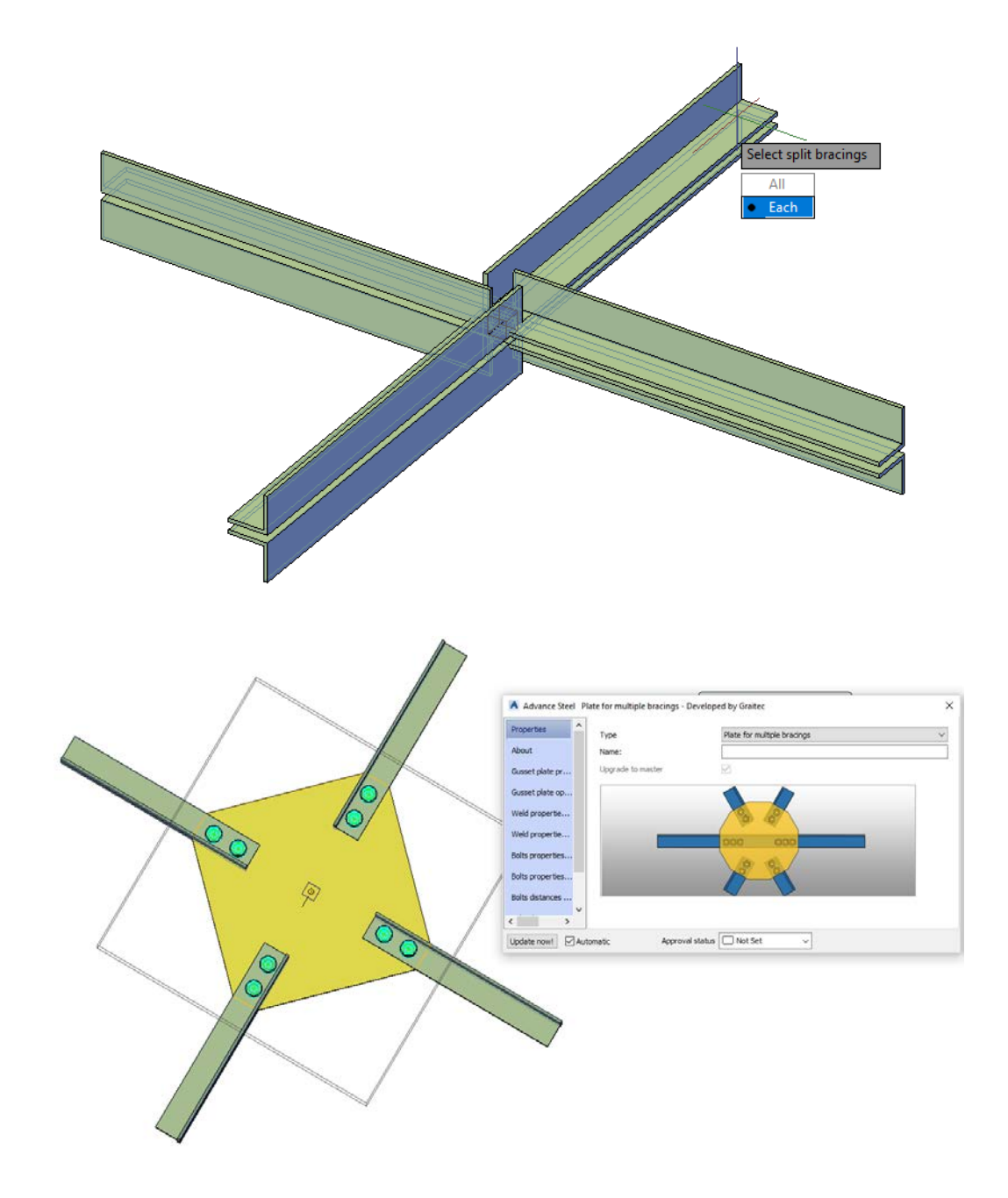

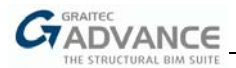

## **Exporter le modèle en ACIS - les grilles sont exportées également**

A partir de la version 2020, la commande Exporter modèle en ACIS a une nouvelle option.

La grille peut également être exportée pendant le processus. Elle est divisée en lignes et en texte. Assurezvous de sélectionner 'Grille', qui se trouve sous les options 'Sélectionner objets', pour activer la commande.

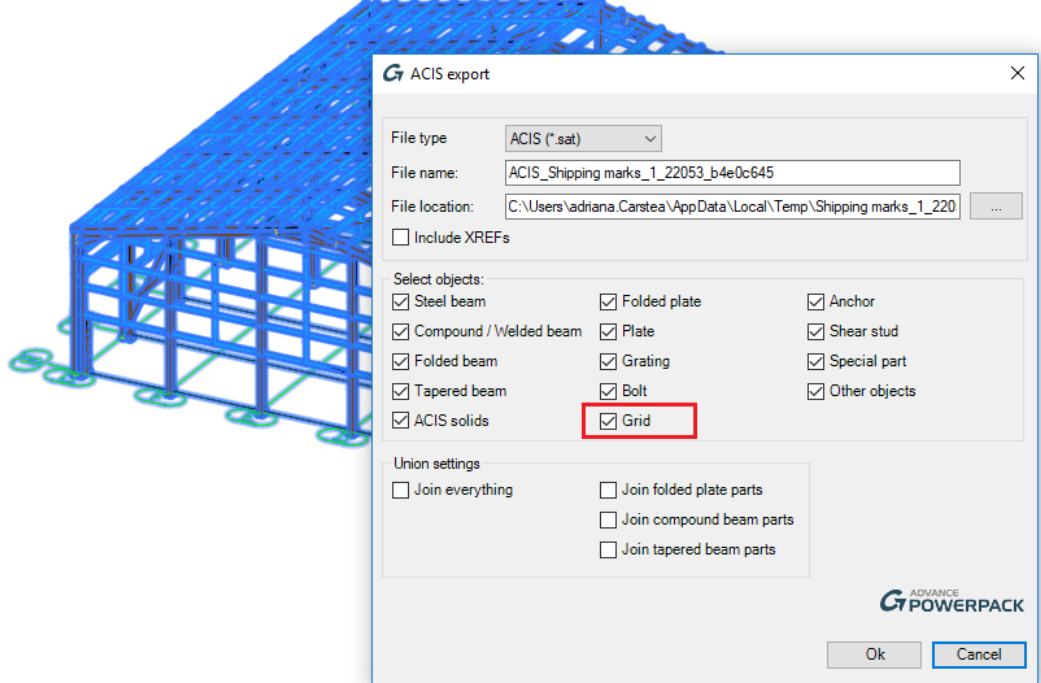

## **Définir le format DWG/DWF – décomposer dans un fichier DWG**

La commande Décomposer les plans comprend maintenant une nouvelle option qui permet une plus grande flexibilité pour la sortie utilisateur. Le format DWG/DXF, dans lequel les plans sont décomposés, peut être défini à partir d'une liste déroulante sélectionnée avant que la décomposition ne soit terminée.

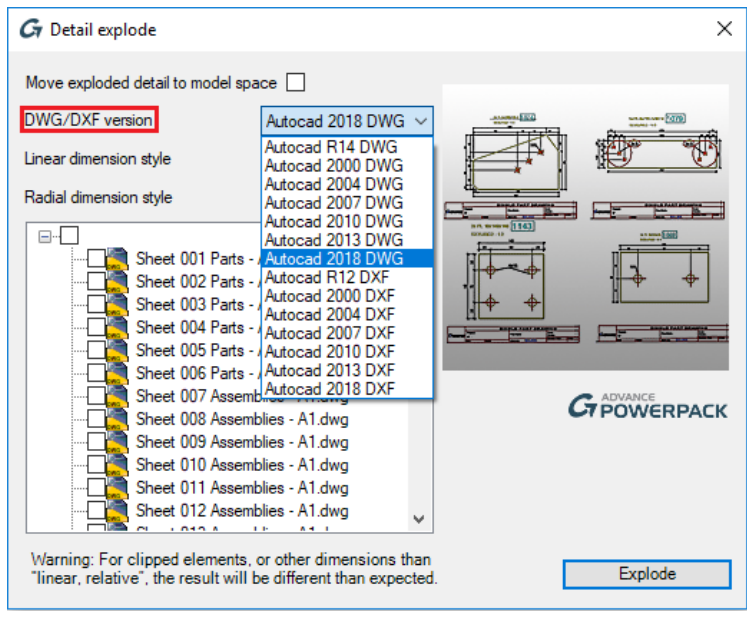

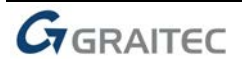

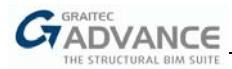

Il en va de même pour les modèles décomposés au format DWG à l'aide du modèle d'exportation en ACIS. Le format du DWG peut être sélectionné à partir d'une liste déroulante.

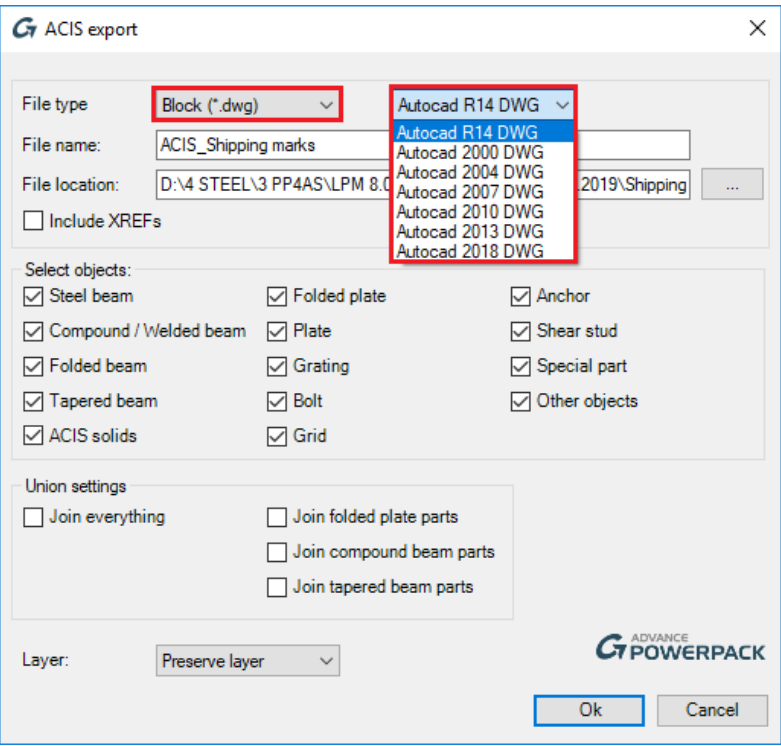

#### **Catalogues**

De nouveaux profils sont disponibles dans la version 2020 du Power Pack.

PRUSZYÑSKI, le fournisseur polonais de profilés à froid, dispose d'une base de données de profilés mise à jour maintenant disponible dans Power Pack for Advance Steel: Polonais PRUSZYÑSKI Sigma Graitec et Polonais PRUSZYÑSKI Z Graitec.

Le catalogue du fournisseur polonais est ajouté à la base de données en tant que profilés standard, ce qui signifie qu'il n'y a pas de limite à l'utilisation.

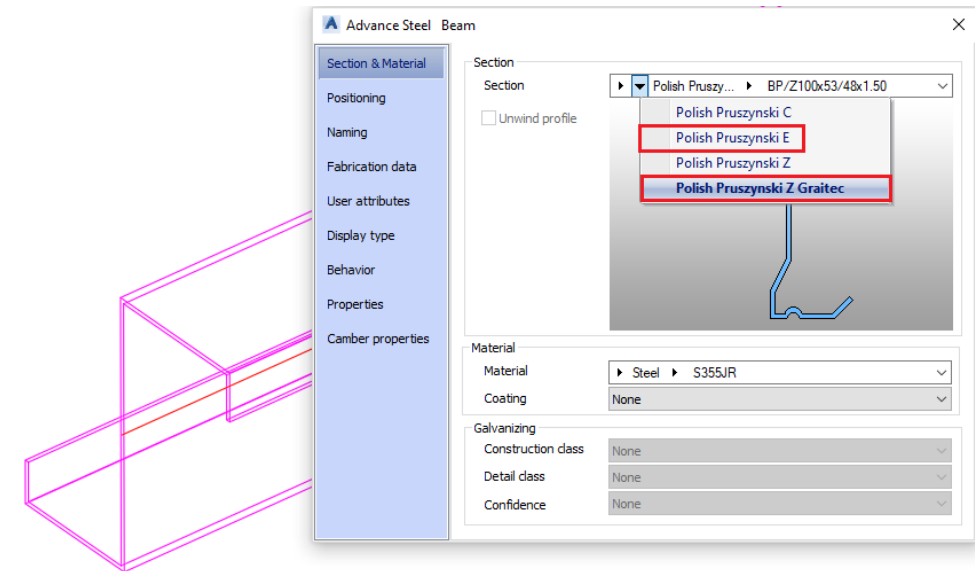

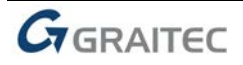

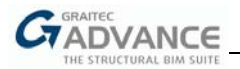

## **Structure Designer**

Le Structure Designer peut maintenant être configuré pour utiliser les enregistrements de la table AstorRules - JointsGUIAllowedSections (similaire à certains assemblages standard AS).

Cela permet aux clients de personnaliser et d'étendre le contenu disponible dans les contrôles de sélection de profil, pour chaque type d'élément.

Les chaînes de caractères requises pour les entrées JointName dans la table, pour chaque type d'élément dans la macro sont données ci-dessous :

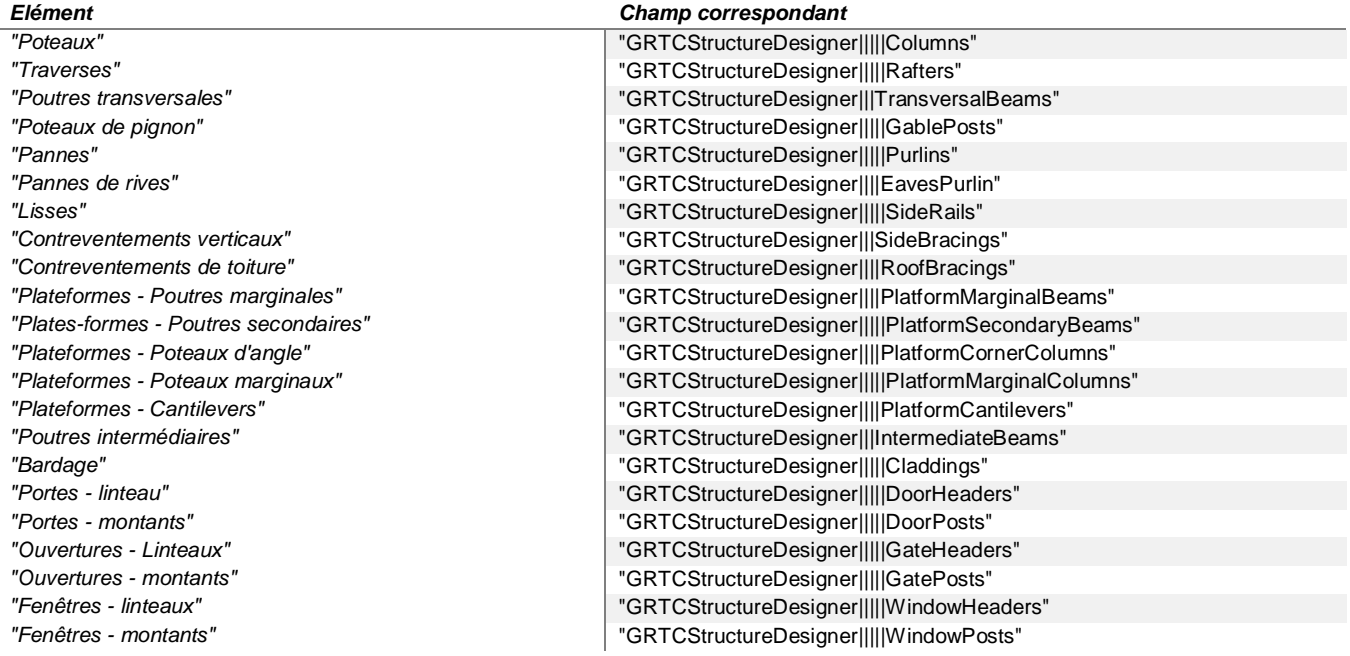

Les sections Thomas Panels sont maintenant disponibles dans la section Structure Designer

Certains profils ont été mis à disposition dans la macro, comme demandé:

- **Profilés à froid pour ouvertures et poutres de plancher;**
- **Profilés creux circulaires pour poteaux, traverses, éléments de plancher;**
- profilés ronds en acier pour contreventements verticaux et de toiture, ainsi que pour contreforts.

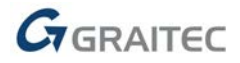

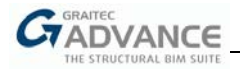

# *Diverses améliorations & corrections*

#### **Corrections:**

- Correction de l'alignement du raidisseur au point d'insertion choisi pour l'**articulation raidisseur composé**
- Correction du comportement au niveau des **trous de sélection** et d'édition sur les assemblages décalés pour les poutres ondulées et les caillebotis
- Correction de la position des raidisseurs pour l'intersection poteau poutre **Assemblage par intersection**
- Correction de la **connexion d'intersection** la largeur de l'aile de la poutre ondulée et de la poutre/poteau soudée est reconnue lorsque les tôles par défaut sont positionnées
- Amélioration de l'**assemblage Intersection** Le profil de cisaillement peut être modifié même s'il a déjà été ajusté
- Correction de la position du profilé de renfort pour l'assemblage de **pannes avec tôle pliée**
- Correction du comportement lors de la modification du nombre de points pour La **coupe d'objet cintré** - coupe sur tôle
- Correction du comportement, option copie AS, fonctionne avec les angles pour l'assemblage **Tôles sur profil**
- Correction du comportement pour l'assemblage **Tôle support** la valeur de jeu n'est plus réinitialisée.
- Correction de l'**assemblage dos à dos (avec tôles et profilés)** à reconnaître sur une version de modèle plus récente
- Correction de l'**assemblage tige filetée** pour être reconnu sur une version de modèle plus récente
- Correction de l'assemblage **Oreille de levage** pour le cas dépendant du CDG l'invite de commande est synchronisée avec la fonctionnalité réelle
- Amélioration du comportement de l'assemblage **caillebotis/tôles bordées** la première tôle extérieure peut être enlevée sans affecter les autres tôles.
- Correction de l'assemblage de **contreventement multiple** pour couper les éléments en ligne droite avec l'option "chaque"
- Amélioration de l'assemblage **Création platelage** les valeurs de distance positive des bords déplaceront les boulons à l'intérieur ; lorsque le nombre de boulons est supérieur à 1, les boulons sont créés à l'intérieur.
- Correction de l'assemblage des tôles soudées et possibilité de ne réaliser que des trous pour l'assemblage '**Pannes rectangulaires**'

## **Profils à froid:**

- Diverses corrections et améliorations fonctionnelles pour l'assemblage de **raccordement de panne** (positionnement et alignement des éléments ; comportement des trous de force)
- Pour le **raccordement de panne**, si le dégagement entre la poutre principale et les pannes est différent de celui indiqué dans le catalogue, un message d'avertissement s'affiche dans la **barre de commande**:

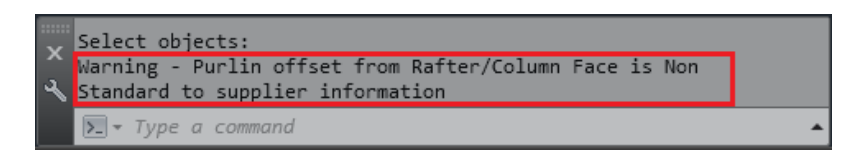

• Souplesse accrue pour la création d'assemblage de **raccordement de pannes et d'assemblage de raccordement de pannes non continues** dans le catalogue standard : une fois l'assemblage créé et une entrée de bibliothèque détectée, l'utilisateur peut ajouter/supprimer le manchon et/ou les supports, sans avoir à cocher la case 'Non-catalogue' dans l'onglet Bibliothèque:

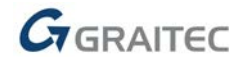

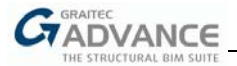

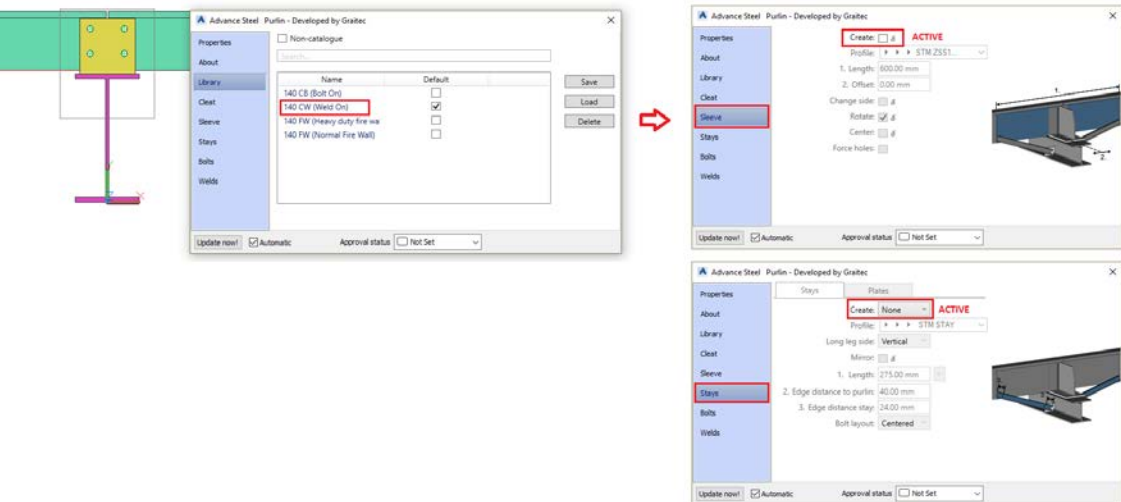

• Diverses corrections et améliorations de fonctionnalité pour l'assemblage de pannes non continues Assemblage (positionnement et alignement des éléments)

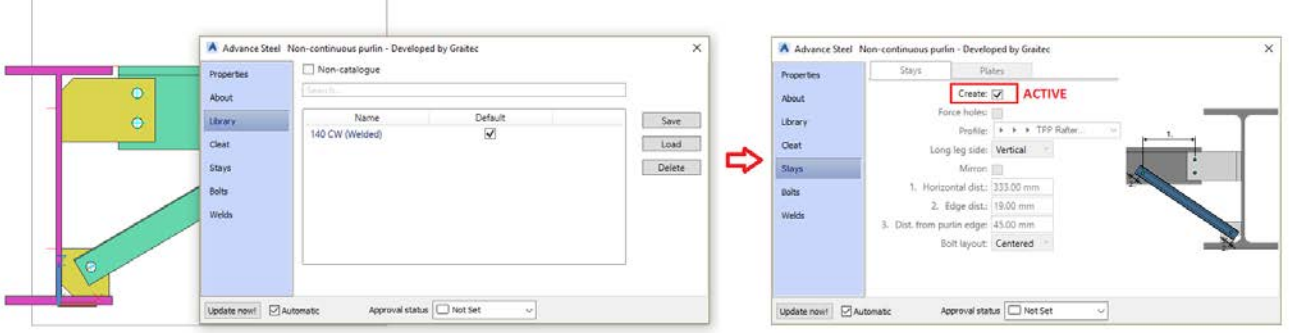

- Révision et mise à jour des bibliothèques pour Steadmans Purlin Connection
- Révision et mise à jour des bibliothèques pour Steadmans Non-continuous Purlin Connection
- Révision et mise à jour des bibliothèques de Steel Sections Purlin Connection
- Révision et mise à jour des bibliothèques pour Steel Sections Non-continuous Purlin Connection
- Bibliothèques configurées pour Thomas Panel Purlin Connection
- Bibliothèques configurées pour Thomas Panel Non-continuous Purlin Connection
- Amélioration de la saisie pour **l'assemblage anti-déversement** possibilité de générer le système antidéversement sans sélectionner les lisses latérales